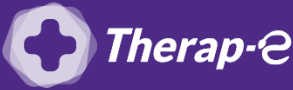

## **Comment puis-je générer une feuille de soin électronique (FSE) ?**

Vous devez ajouter les actes de téléconsultation sur votre feuille de soins :

- TCG (médecin généraliste, sages-femmes depuis le 26 mars 2020)
- TC (médecin spécialiste)

## **Pour éditer une feuille de soin en mode SESAM sans vitale (c'est-à-dire sans la carte vitale du patient), suivre les consignes suivantes :**

- 1. Cliquez sur "Paramètres" en haut à gauche de la fenêtre Pyxvital puis sur "Mode de fonctionnement"
- 2. Cochez la case "FSE/DRE Mode SESAM Sans Vitale" (ou "SESAM dégradé")
- 3. Cliquez sur "OK"

NB : La cotation TCG ou TC vous exempte d'envoyer un bordereau papier à la sécurité sociale.

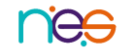